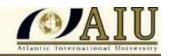

## "STUDENT RESOURCES" INSTRUCTIONS AT AIU ONLINE

## **LIBRARY**

This document provides you assistance in finding important formats, presentations, videoconferences and your Student Handbook at AIU's Online Library.

- 1. Click on "Log In" option at AIU's Home Page.
- 2. Type your username and password. This will take you directly to your AIU's Student Section.
- **3.** Click on AIU Library on the Menu option.
- 4. Click on "Library".
- **5**. You will get two options:
  - **a)** Student Resources: Here you will find the Student Handbook, Formats, Presentations, Videoconferences, etc.
  - b) Online Library: Here you will find Book References and Complete Texts to support your coursework. Click on "Online Library", in the next screen click on "OCLC First Search" located in the blue section. Type aiuedu as the username and password. Click on "Submit Query", click on "First Search" and will take you to several alternatives to start your research.
- 6. In the "<u>Student Resources</u>" section, you will find the following important document optimal handling of the <u>electronic section</u> of the student.
- 7. You can find the Student's Handbook in the "Student Resources" section by clicking on:
- Bachelor's Program Handbook
- Master's Program Handbook
- Doctoral Program Handbook

We are sure of your success,

Sincerely;

Student Services
Atlantic International University

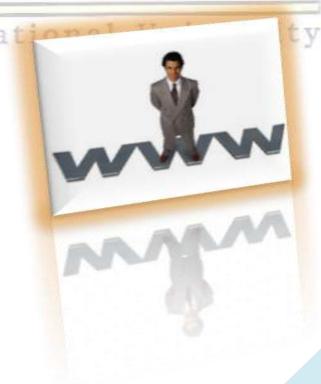